1. Go to the UrTechPOGO website to start creating your business profile:

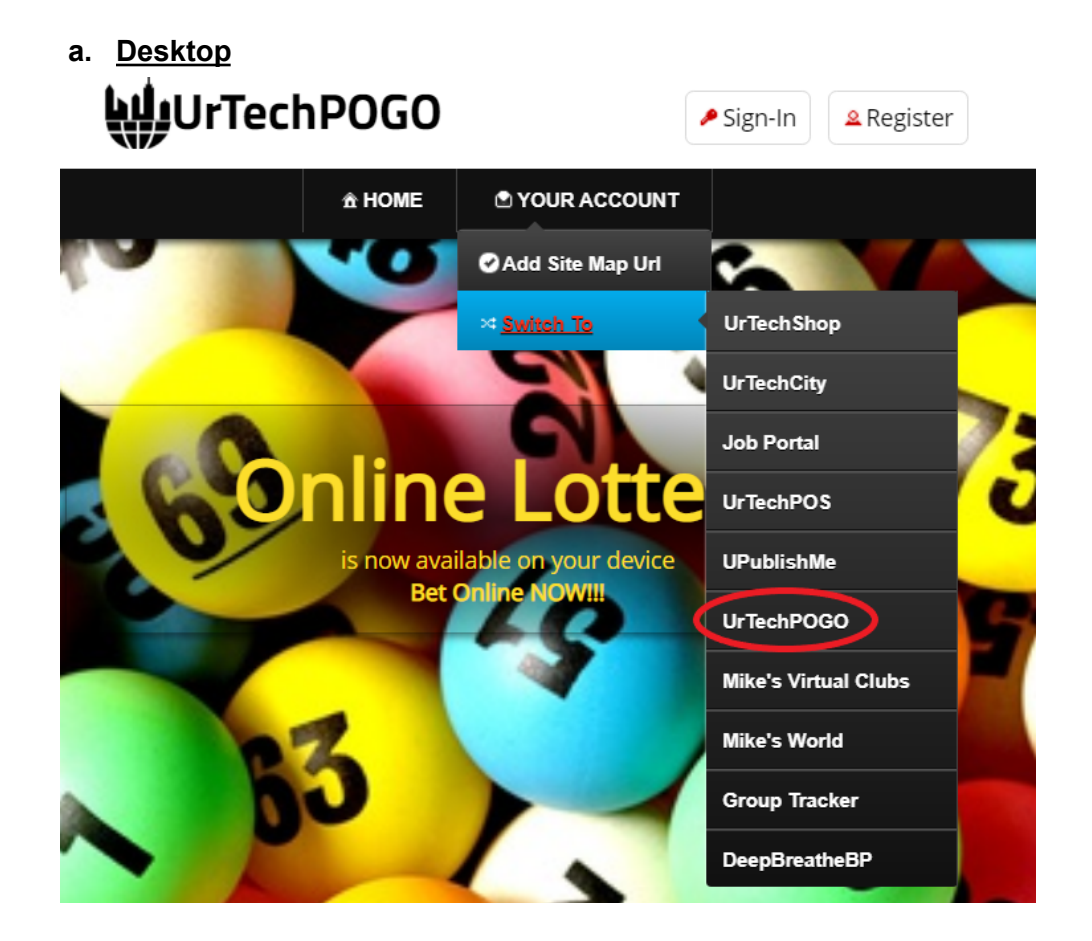

**a. Mobile Devices**

## UrTechPOGO

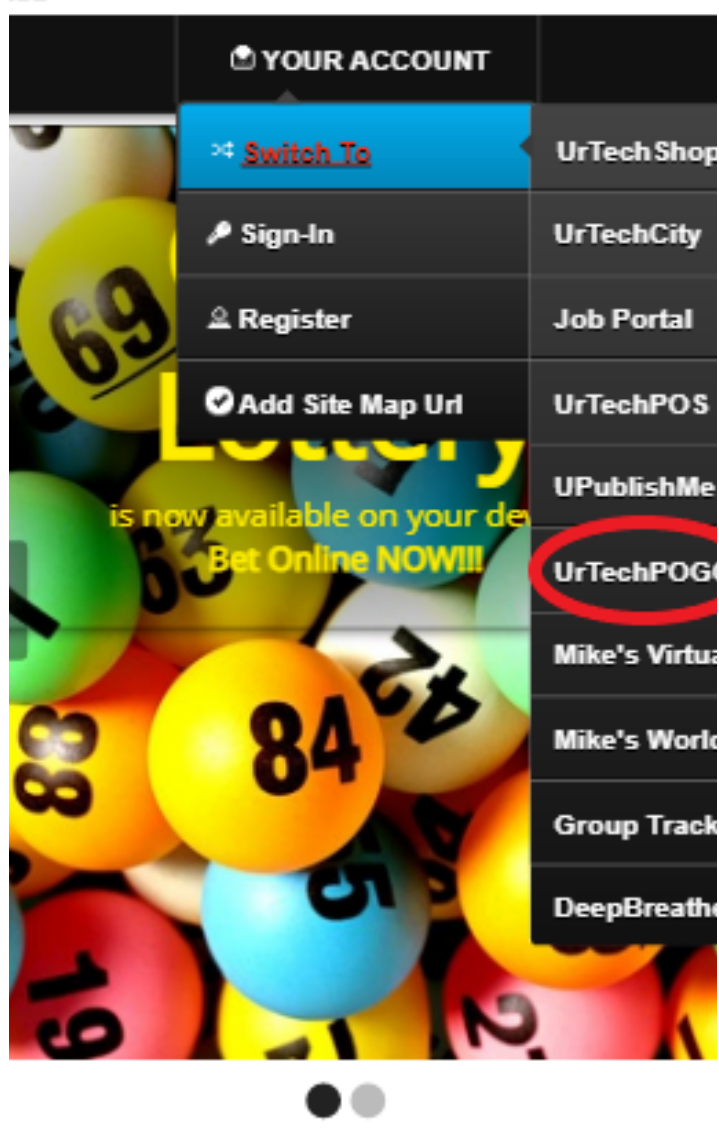

- 2. Click **Lottery Profile** from the menu:
	- **a. Desktop**

## UrTechCity - UrTechPOGO LOTTERY PAYMENTS

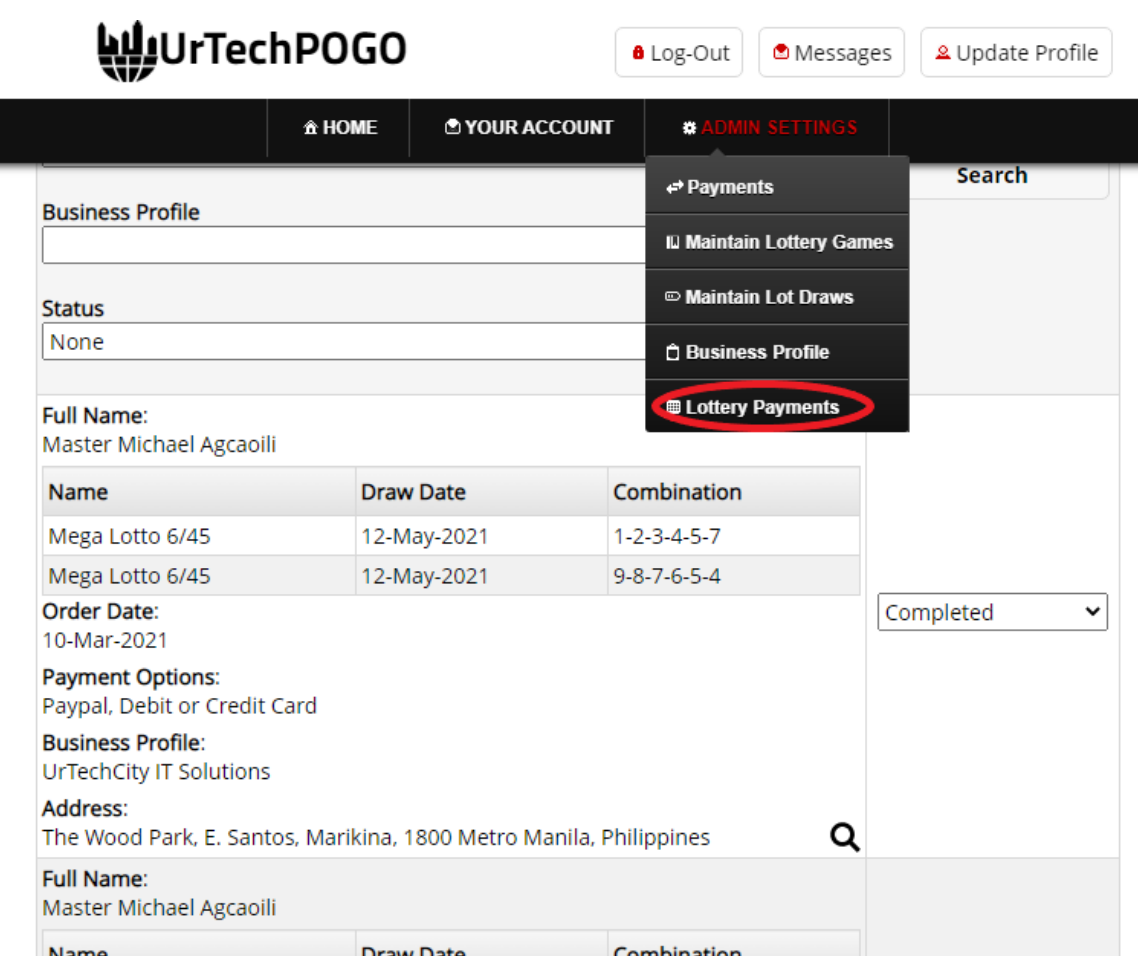

## **b. Mobile Devices**

UrTechCity - UrTechPOGO LOTTERY PAYMENTS

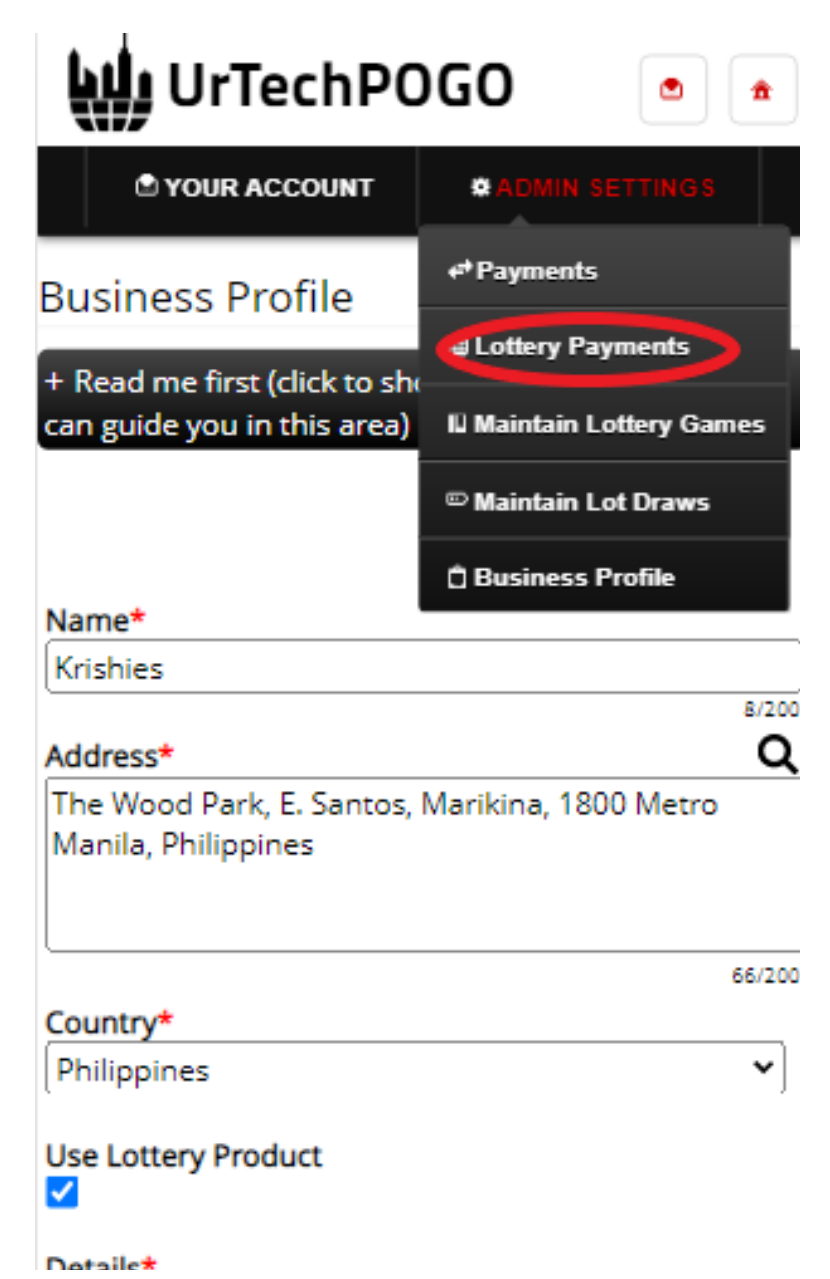

- 3. Creating a business profile is important. This makes sure that the lottery cashier/counter knows more information about your personal and option of payment . Please take note of the below:
	- **Create** of your personal status
	- **Select** the option your payment for lottery
	- **Clear** button deletes existing Lottery payments
	- **- Press** the search for your status
	- **a. Desktop**

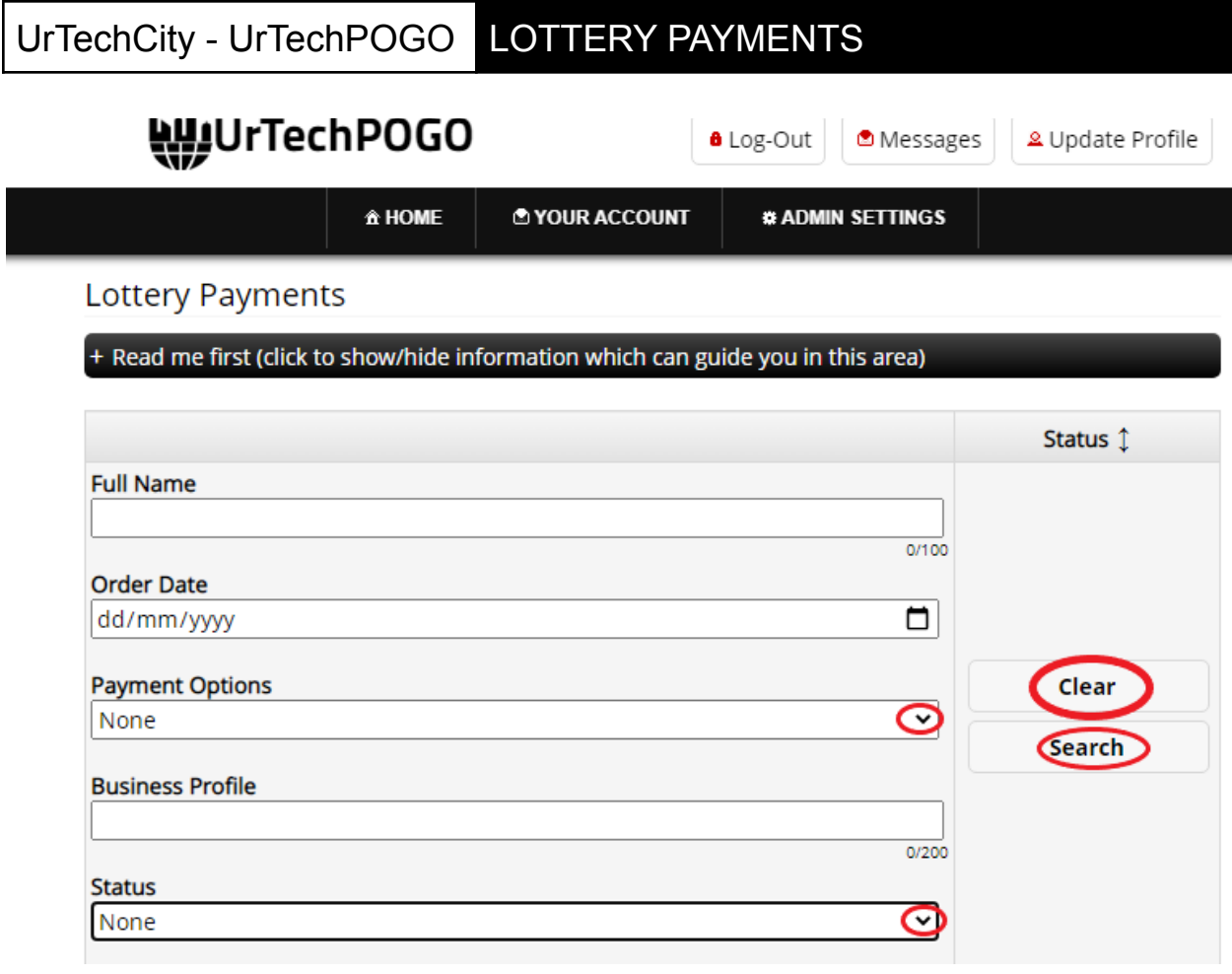

**b. Mobile Devices**

## UrTechCity - UrTechPOGO LOTTERY PAYMENTS

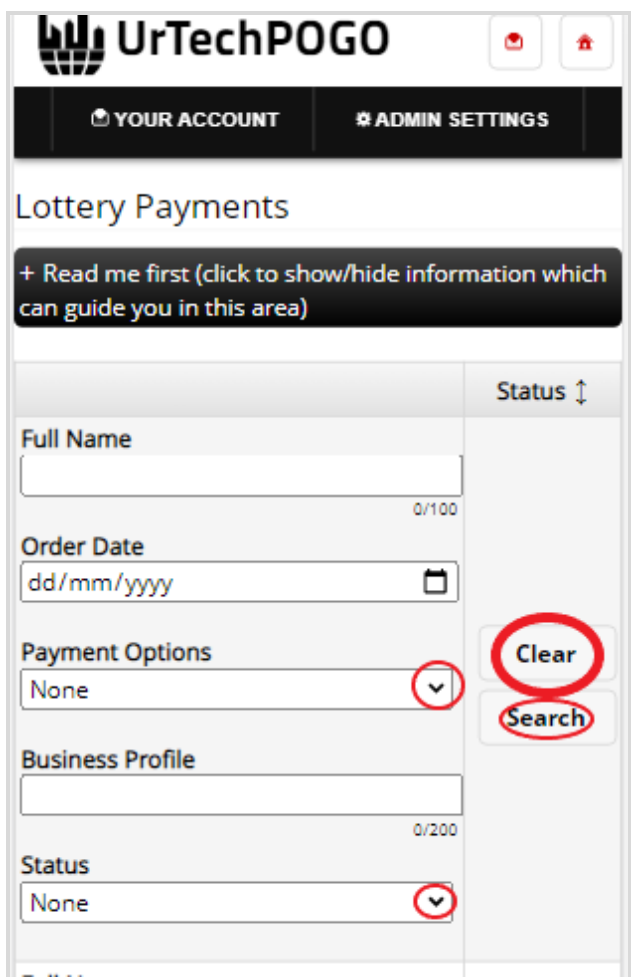